## **Upgrading Cassandra**

Magic Collaboration Studio no longer supports Apache Cassandra 3.x, therefore before upgrading Magic Collaboration Studio, you need to upgrade Cassandra to version 4.x (we recommend using Cassandra 4.0.3).

## **Before upgrading** Λ

- Make sure that all the nodes are ready.
- Create a snapshot of your data for backup.
- To upgrade Cassandra Upgrade sstables by running the command **nodetool upgradesstables** on each node.
- - 1. **IMPORTANT!** Flush memtables to the disk by executing the following command:

nodetool drain

- 2. Shut down the 3.x node.
- 3. Install Cassandra 4.x. for installation instructions, see [Installing Cassandra on Linux](https://docs.nomagic.com/display/TWCloud2022x/Installing+Apache+Cassandra) or [Installing Cassandra on Windows.](https://docs.nomagic.com/display/TWCloud2022x/Installing+Cassandra+on+Windows)
- 4. Configure the 4.x node to point to the appropriate data files as shown in the example below.

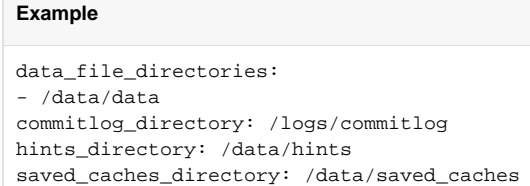

- 5. Start the Cassandra 4.x node.
- 6. Check the log files for errors.
- 7. After the upgrade is complete, perform required post-installation configuration changes. For more information, see [Post-installation steps on Linux](https://docs.nomagic.com/display/TWCloud2022x/Installing+Apache+Cassandra#InstallingApacheCassandra-Mandatorypost-installationsteps) or [Post-installation steps on Windows.](https://docs.nomagic.com/display/TWCloud2022x/Installing+Cassandra+on+Windows#InstallingCassandraonWindows-Mandatorypost-installationsteps)

## **Additional resources**

For more information about upgrading Apache Cassandra, see [https://www.datastax.com/learn/whats-new-for-cassandra-4/migrating-cassandra-4x.](https://www.datastax.com/learn/whats-new-for-cassandra-4/migrating-cassandra-4x)